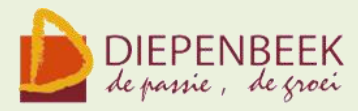

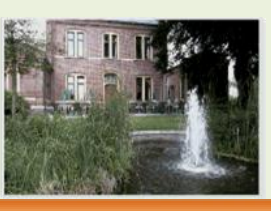

't Fanteint

**Ontmoetingshuis 50-plussers Stationsstraat 9** tel.011-33 21 87 info@fonteintje-diepenbeek.be

# **Computerclub**

*donderdagavond 10 maart om 20 uur*

### **Smartphone**

Smartphone is een mobiele telefoon die uitgebreidere computermogelijkheden biedt. Een smartphone kan ook beschouwd worden als een handcomputer of pda die tegelijk ook een telefoon is.

We bekijken welke besturingssystemen er bestaan voor de smartphones en welke toepassingen je er kan op draaien. Je kunt er bijvoorbeeld mee op internet, navigeren met GPS, mailen, chatten, E-books lezen en nog meer.

### **Maar wat als je met de GSM of smartphone op internet gaat?**

Er bestaat nog heel wat onduidelijkheid over de verschillende opties en abonnementen voor de moderne GSM's.

Per merk, type van toestel en besturingssysteem zijn de toepassingen zeer uiteenlopend.

Wat zijn de mogelijkheden en wat zijn de kosten?

We zullen proberen daar wat klaarheid in te brengen maar ook voor ons zijn er nog verschillende onduidelijkheden.

Via het Fonteintje kunnen we op de pagina's van 'Mijn Telenet' wat mogelijkheden demonstreren.

*Moderators: Jean Pierre, Albert*

E-mailkrantje - Computerwerkgroep - 50-plus

### **Themales Excel**

*woensdagnamiddag 13 april om 13.30 uur*

#### **Keuzelijsten maken**

In deze les wordt van de cursisten verwacht dat ze de basiskennis en vaardigheden van Excel 2007 onder de knie hebben.

#### **Inhoud**

Tijdens deze themales worden volgende onderwerpen behandeld.

- Keuzelijst maken (Gegevensvalidatie). In veel werkbladen komen regelmatig terugkerende omschrijvingen voor. Als u daarvoor een keuzelijst maakt, hoeft u die niet iedere keer opnieuw in te typen. Zo kunt u sneller werken en voorkomt u tikfouten.
- Keuzelijst met Functieargumenten "VERT.ZOEKEN" Hiermee zoekt men in de meest linkse kolom van een matrix naar een bepaalde waarde en de waarde uit dezelfde rij in een opgegeven kolom wordt als resultaat gegeven.
- Keuzelijst met invoervak (Formulierbesturingselement) In plaats van bepaalde gegevens steeds opnieuw in te typen of te kopiëren, kiest u in een keuzelijst en worden de andere gegevens automatisch ingevuld. Als u formulierfuncties gebruikt, kunt u de gegevens in een aparte map opslaan, zodat u die ook voor andere doeleinden kunt gebruiken.
- Keuzelijst met Functieargumenten "INDEX" Deze lijst geeft als resultaat een waarde of verwijzing van de cel op het snijpunt van een bepaalde rij en kolom in een opgegeven bereik

*Lesgever: Roger*

E-mailkrantje - Computerwerkgroep - 50-plus

## **Herneming: Een fotoalbum maken (2 lessen)**

*dinsdagvoormiddag 5 en 12 april van 9 tot 12 uur*

#### **Inhoud**

Foto's van het fototoestel of de USB-stick op de computer zetten (max. +/-30 foto's) Mogelijkheden van de verschillende programma's bespreken Software downloaden Keuze van het soort fotoalbum Ontwerp en Indeling Verwerking van de foto's Afwerking Bestelling *Lesgever: Willy*

# **Wandeling Geocaching**

*zondag 20 maart 2011 om 14 uur*

Op de computerclub van januari heb ik gesproken over geocaching: een zoektocht naar een verborgen schat.

Ik wil een geocache wandeling van een 5 tal km (aan het Klein Cafeetje) organiseren als er belangstelling voor is. Dit is een wandeling waarbij we diverse info onderweg verzamelen om uiteindelijk de coördinaten samen te stellen waar we de cache of schat kunnen vinden.

Onderweg kan ik dan nog wat meer uitleg geven over het geocachen.

Normaal heb je een GPS nodig om de geocachen en wie er een heeft kan die natuurlijk meebrengen. Het is niet erg als je nu zelf geen GPS hebt en toch de wandeling wilt meedoen.

Doe uw wandelkleding en -schoenen aan, want de wandeling gaat ook over veldwegeltjes.

*Jean Pierre*

Nog eens alles op een rijtje. Datum: zondag 20 maart om 14 uur Bijeenkomst: parking 't Klein cafeeke. Doel: wij zoeken een schat! Iedereen welkom!